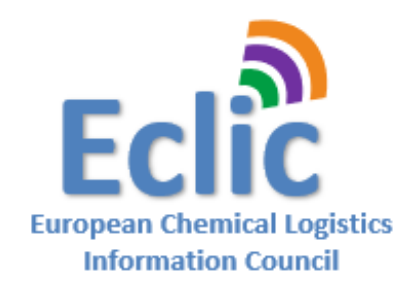

# eECD Company registration and eECD licence "On Boarding" process

**Effective as from February 1, 2019**

# Version 1.3

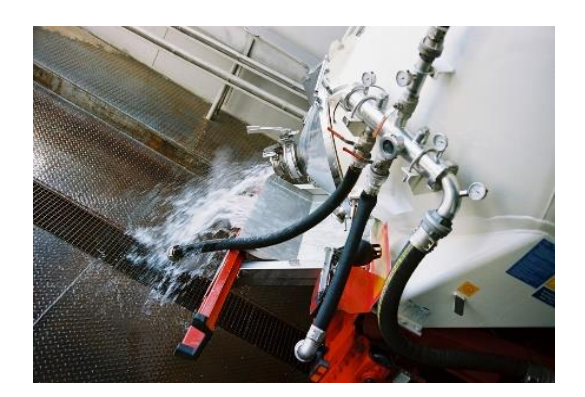

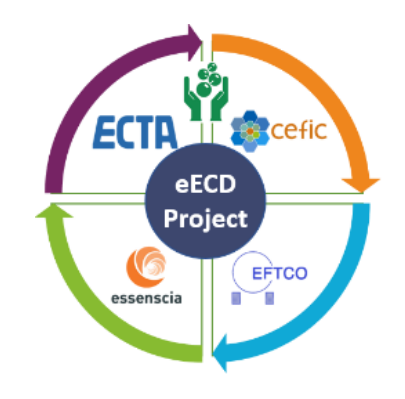

In case you would have any questions related to this Company registration and on boarding process, please feel free to address them to [info@eclic.eu](mailto:info@eclic.eu).

#### **Table of contents**

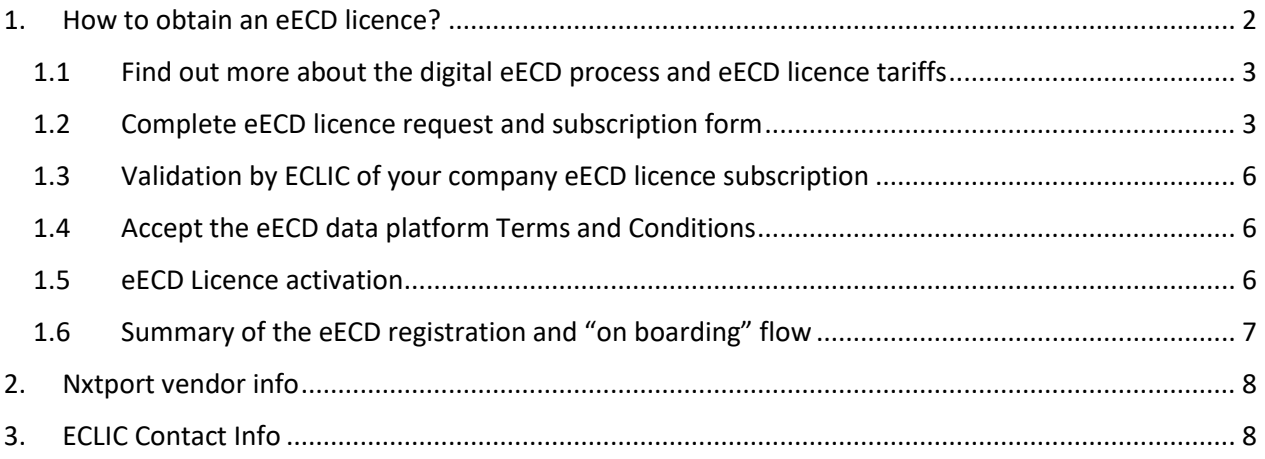

## <span id="page-1-0"></span>1. How to obtain an eECD licence?

To obtain an eECD licence from ECLIC on the NxtPort data sharing platform, the following steps will help you forward:

- 1. Find out more about the digital eECD process and eECD licence tariffs
- 2. Complete eECD licence request and subscription form.
- 3. Validation by ECLIC of your company eECD licence subscription
- 4. Accept the eECD data platform Terms and conditions
- 5. eECD Licence activation:

### <span id="page-2-0"></span>1.1 Find out more about the digital eECD process and eECD licence tariffs

The digital eECD process or business workflow is meant to be used by Chemical & Food Companies, Transport Companies , Tank Storage Operators and Cleaning Companies working directly or indirectly within an equipment cleaning process and where a paperless and electronic EFCTO Cleaning Document or eECD is required.

More information about the general cleaning process and the ECD document can be found on the EFTCO website : [https://www.eftco.org/eftco-cleaning-document/the-cleaning-process.](https://www.eftco.org/eftco-cleaning-document/the-cleaning-process)

More information about the eECD process can be found in the ECLIC website about the eECD Use Case: [https://www.eclic.eu](https://www.eclic.eu/) under eECD Use Case.

More information about the eECD Licence and tariff can be found here on the ECLIC website [www.eclic.eu](https://www.eclic.eu/) under the tab "eECD subscription"

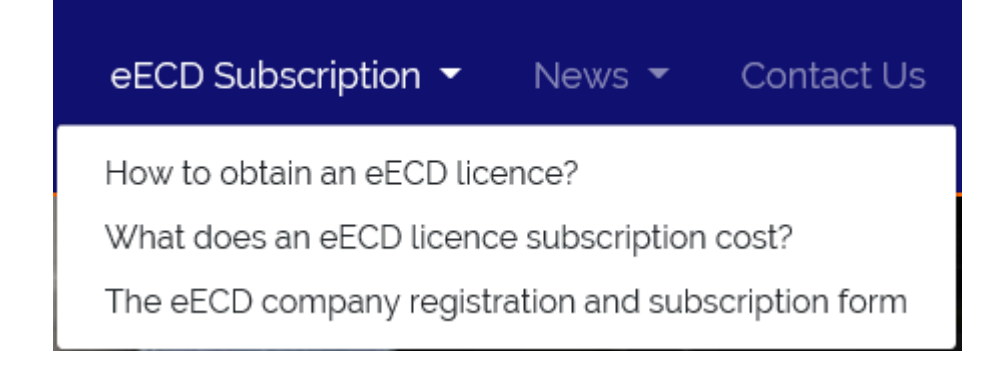

#### <span id="page-2-1"></span>1.2 Complete eECD licence request and subscription form

The form below, describes the type of information that is required to submit your eECD licence subscription to ECLIC via [info@eclic.eu.](mailto:info@eclic.eu) We recommend you add in your email your association representative for further validation of your company data and company size. These contacts are:

François Jadoul – essenscia eECD contact – [FJadoul@essenscia.be](mailto:FJadoul@essenscia.be)

Peter Devos - ECTA eECD contact – [peter.devos@ecta.com](mailto:peter.devos@ecta.com)

Lutz Harder - EFTCO eECD contact - [secretary@eftco.org](mailto:secretary@eftco.org)

Peng Paternostre – Cefic eECD contact - [ppa@cefic.be](mailto:ppa@cefic.be)

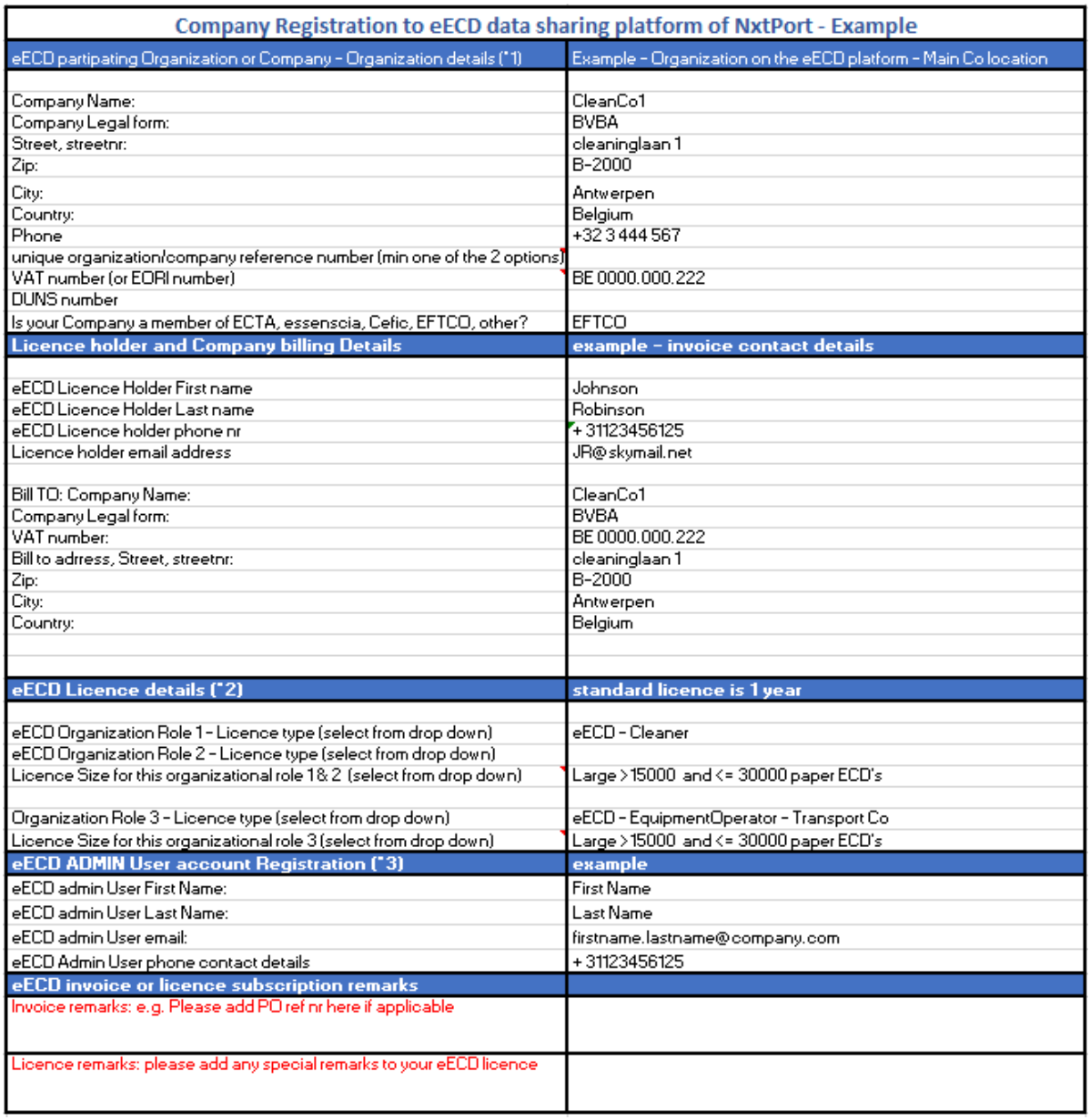

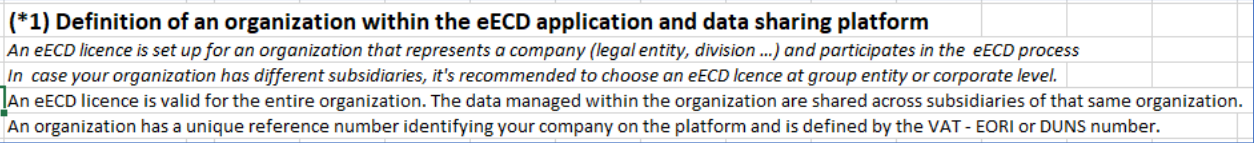

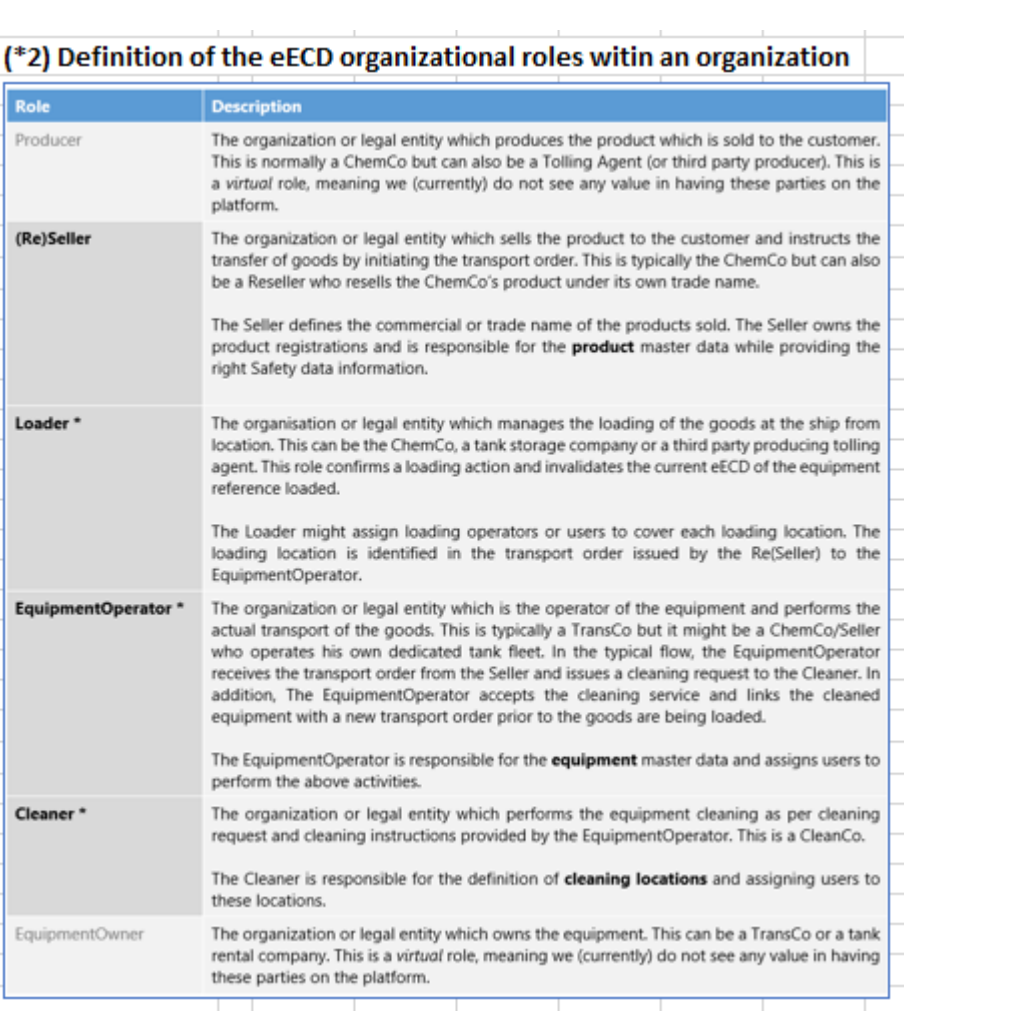

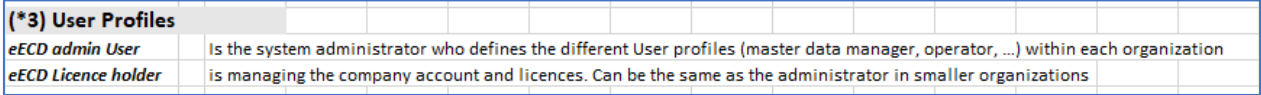

### <span id="page-5-0"></span>1.3 Validation by ECLIC of your company eECD licence subscription

ECLIC, together with your association responsible from ECTA, EFTCO or essenscia-Cefic will validate your eECD Licence request and when all provided company info is completed, correct and validated, your organization will obtain via email to the specified eECD licence holder email address an eECD licence agreement, a copy of the terms and conditions and a NxtPort invoice for the requested licence.

In addition, a NxtPort registration user guide is sent to your specified eECD administrator user account describing how to access the eECD NxtPort data sharing platform & NxtPort console. Within the Nxtport console that can be accessed via [https://console.nxtport.eu](https://console.nxtport.eu/), the eECD admin User can define extra eECD end user role and persons that are linked to your organization. These end users will also need to register and obtain a password before they get access to your organizational data and be able to process digital eECD transactions.

### <span id="page-5-1"></span>1.4 Accept the eECD data platform Terms and Conditions

Once the eECD admin user has received its user account, he/she will in parallel need to accept the Terms and Conditions as applicable to the eECD data exchange platform and can (re)set a password. In addition, the admin user will obtain access to the NxtPort web portal where extra information is available related to the eECD workflow processes, eECD API connectivity and eECD User training materials.

#### <span id="page-5-2"></span>1.5 eECD Licence activation

As soon as the eECD subscription invoice is paid, your eECD admin account and eECD licence is activated by the ECLIC administrator. As a result your eECD admin user can consult extra eECD training information on the NxtPort portal and can start completing your organizational set up in preparation to use the digital eECD process.

## <span id="page-6-0"></span>1.6 Summary of the eECD registration and "on boarding" flow

Below you can find a summary overview of the eECD company registration process. The "url links" mentioned below will change once we automate this company registration process.

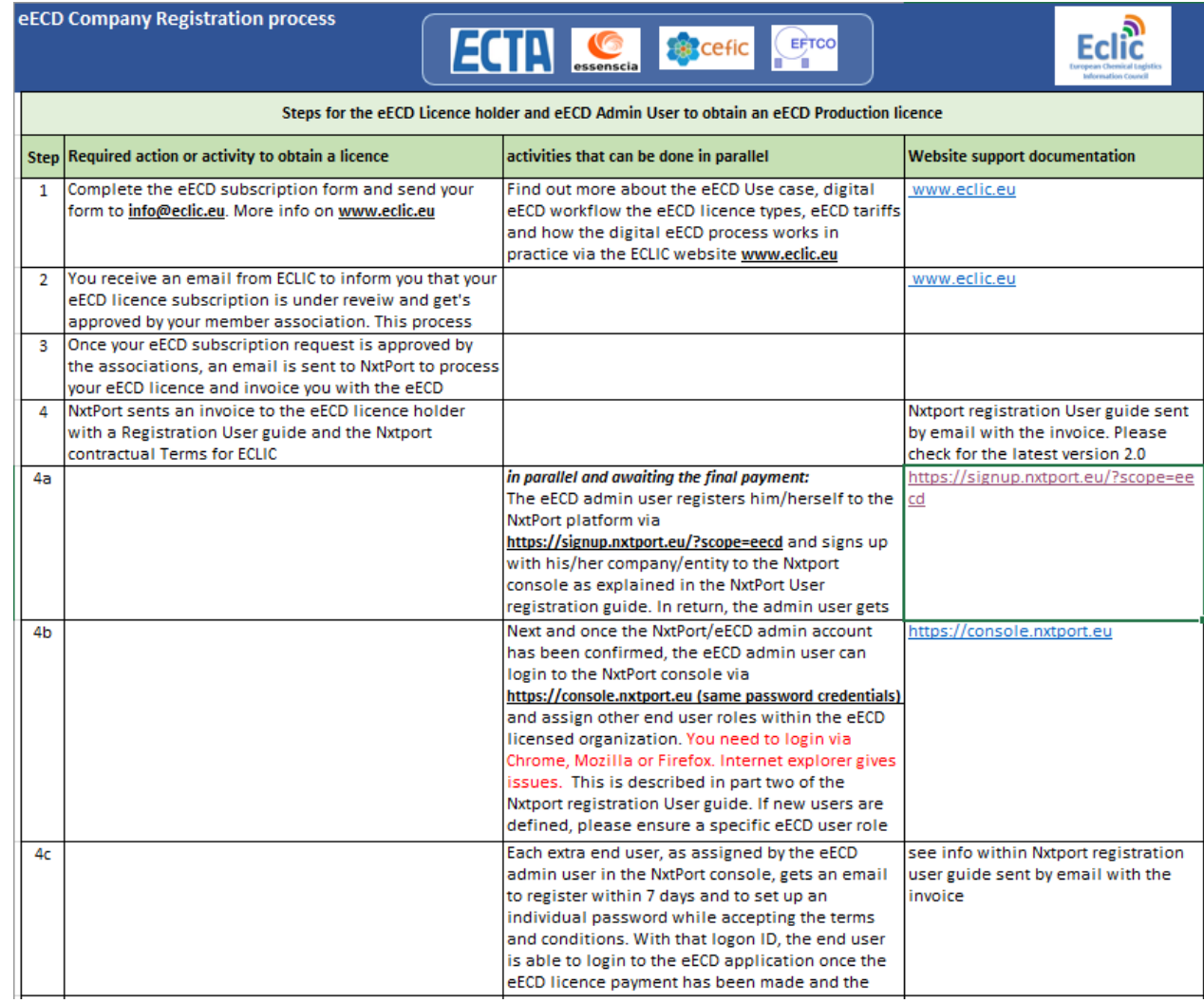

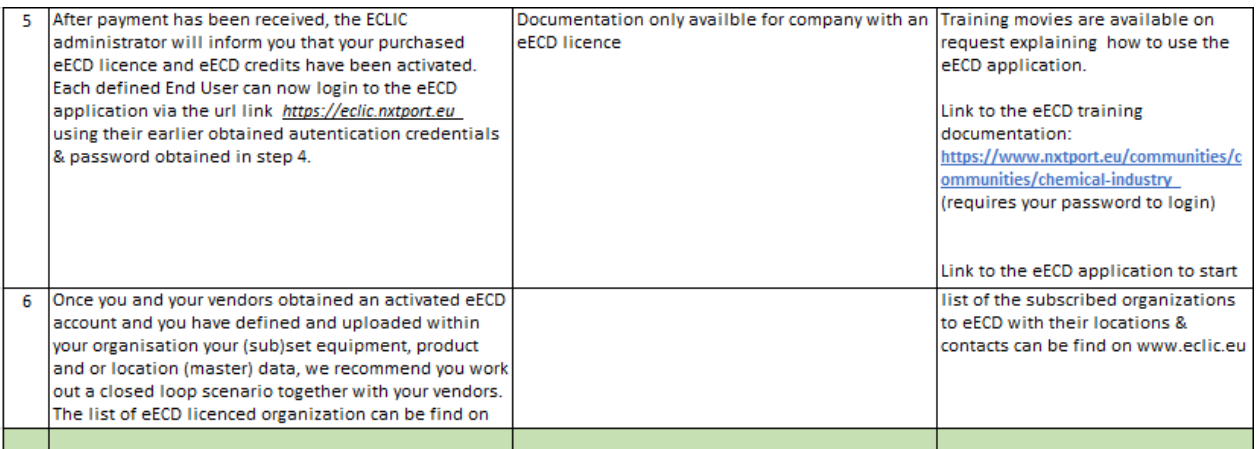

## <span id="page-7-0"></span>2. Nxtport vendor info

The eECD licence agreement is made between each company and NxtPort. Find below the NxtPort contact details to set up NxtPort as vendor.

NxtPort BV Sint-Pietersvliet 7 2000 Antwerpen Belgium

Tel: +32 3.246.02.30 RPR Antwerpen - BE0429672881 IBAN: BE65 7350 1831 4796 BIC: KREDBEBB

NxtPort eECD email contact: [vanessa.vanhese@nxtport.eu](mailto:vanessa.vanhese@nxtport.eu)

## <span id="page-7-1"></span>3. ECLIC Contact Info

Find below the address and coordinates of ECLIC in case you have any questions. Same info is available on [www.eclic.eu](http://www.eclic.eu/).

## Our Address:

ECLIC - European Chemical Logistics Information Council Bluepoint Boulevard Auguste Reyers, 80 1030 Brussels BELGIUM

#### Email: info@eclic.eu

#### **Financial Details:**

VAT nr. BE0692638297 IBAN: BE39 0689 0963 6119